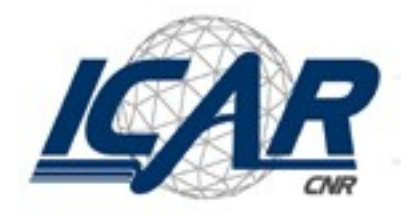

Consiglio Nazionale delle Ricerche<br>Istituto di Calcolo e Reti ad Alte Prestazioni Sede di Napoli

# Debug con GDB

#### Gennaro Oliva Laboratorio di sistemi operativi 01/06/2007

Copyright 2007 Gennaro Oliva Licenza: http://creativecommons.org/licenses/by-nc-sa/2.5/it/legalcode

# Debug

- Il debug di un programma è necessario quando un software non si comporta come ci aspetteremmo ovvero quando i risultati ottenuti nell'esecuzione sono differenti da quelli riportati nelle specifiche
- In genere questo accade per la presenza di piccoli frammenti di codice errati detti bug
- Il debug di un programma è la fase di ricerca dei bug che ne causano il malfunzionamento

# Stato di un programma

- Lo stato di un programma è l'insieme dei valori di tutte le variabili
- Un bug causa un'alterazione dello stato del programma che determina un malfunzionamento
- Un debugger ci da la possibilità di eseguire le istruzioni di un programma una per volta ed analizzare lo stato del programma ad ogni passo

# Manifestazione dei bug

- Cosa accade quando c'è un bug che non viene rilevato dal compilatore come errore di sintassi?
	- 1) l'esecuzione si interrompe inaspettatamente
	- 2) l'esecuzione non si conclude
	- 3) l'esecuzione termina fornendo risultati errati

# Debug

- Il debug di un programma consta di tre fasi successive:
	- trovare le istruzioni che causano il bug
	- scoprire il motivo del bug
	- correggere il codice
- La prima fase è certamente la più difficile e le tecniche da utilizzare nella individuazione dei bug dipendono dalla sua manifestazione

## Interruzione inaspettata

- Ispezioniamo lo stato del programma nel punto in cui si è verificata l'interruzione
- Scopriamo quali modifiche dello stato hanno determinato l'interruzione
- Monitoriamo l'esecuzione del programma per determinare in quale punto lo stato è cambiato in modo errato

### Mancata conclusione

- Verifichiamo quali condizionali o istruzioni causano un loop nell'esecuzione
- Determiniamo se il loop è determinato da:
- Uno o più condizionali errati
- Un errato cambiamento stato
	- monitoriamo l'esecuzione del programma per determinare il punto in cui lo stato è cambiato in modo errato

### Esecuzione con risultato errato

- Verificando lo stato prima del risultato individuiamo le strutture dati che causano l'errore nel risultato
- Suddividiamo il programma in sezioni e verifichiamo se le singole sezioni di codice operano correttamente sulle strutture dati che causano l'errore e sulle parti dello stato da cui queste dipendono
- Individuiamo le sezioni di codice che modificano erroneamente lo stato del programma

# GDB: The Gnu Project Debbuger

- GDB è il debugger ufficiale del progetto GNU
- Lo sviluppo di GDB è stato intrapreso nel 1986 da Richard Stallman
- GDB è software libero rilasciato nei termini della licenza GPL General Public License
- GDB supporta i linguaggi C,  $C_{++}$ , Objective-C, Fortran, Java, Pascal, Assembler, Modula-2 e Ada

http://sourceware.org/gdb/

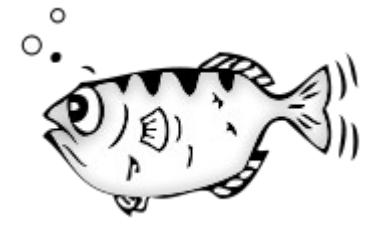

# Dalla documentazone di gdb

- Lo scopo di un debugger quale GDB è di farti vedere cosa sta succedendo "all'interno" di un altro programma durante la sua esecuzione o quello che stava facendo il programma quando è crashato
- GDB può fare quattro cose per aiutarti a scovare un bug in azione:
	- eseguire il tuo programma specificando qualsiasi cosa che possa interferire con il suo comportamento
	- sospendere il tuo programma in specifiche condizioni
	- esaminare cosa è successo quando un programma si è interrotto
	- cambiare le cose nel tuo programma in modo che tu possa correggere gli effetti di un bug e scovarne un altro

# Invocazione di GDB

• Per utilizzare il debugger GDB è necessario compilare i programmi con l'opzione –g:

**[studente@lab]\$ gcc –o test –g test.c**

- L'opzione -g del compilatore gcc produce un file eseguibile che contiene informazioni di debug utilizzate da GDB
- Per eseguire il programma con GDB si utilizza la sintassi:

**[studente@lab]\$ gdb test**

**...**

#### **(gdb)**

• Il prompt (gdb) indica che GDB è in attesa di comandi

01/06/2007

## Comandi base

- I comandi di base del gdb sono:
- run avvia l'esecuzione del programma
- help che fornisce informazioni sui comandi
- quit che termina l'esecuzione del debugger
- she esegue un comando in una shell
- Gli argomenti da passare al programma devono essere specificati quando si invoca l'esecuzione mediante run con la stessa sintassi che utilzza il programma
- Esempi:

#### **(gdb) run -f data**

01/06/2007 Debug con GDB – Gennaro Oliva 12 **(gdb) run < input**

# I comandi di stato

- I seguenti comandi consentono di esplorare lo stato di un programma in fase di esecuzione:
- where: visualizza la funzione in esecuzione in un determinato istante è utile nel caso di interruzione brusca del programma o nel caso di loop
- up, down: si muove attraverso lo stack delle procedure
- list: visualizza alcune linee del codice sorgente successive e precedenti all'istruzione corrente
- print:mostra il valore corrente di una variabile; può visualizzare qualsiasi tipo di dato: array, struct, oggetti, indirizzi di memoria, ...

# L'operatore @, printf e display

• L'operatore  $\omega$  consente di visualizzare un numero arbitrario di elementi di un array. Esempio:

#### **(gdb) print Y[0]@5**

- visualizza i primi 5 elementi dell'array Y
- Un'istruzione alternativa è printf che consente di visualizzare output formattati secondo la ben nota sintassi della funzione di libreria stdio

#### **(gdb) printf "%d\t%d\n", X[0] , Y[0]**

#### **5 0**

01/06/2007 Debug con GDB – Gennaro Oliva 14 • L'istruzione display consente di visualizzare costantemente il contenuto di una struttura dati

# Breakpoint

- Un breakpoint è un punto in cui il programma deve essere bloccato in attesa di ulteriori direttive da parte dell'utente
- break è il comando per l'inserimento di breakpoint ed accetta come argomenti il nome di una procedura o un numero di linea. Esempi:

#### **(gdb) break main**

• inserisce un breakpoint alla prima istruzione

**(gdb) break 16**

• inserisce un breakpoint alla sedicesima riga di codice

### Delete

- I breakpoint sono numerati con interi consecutivi
- delete è l'istruzione per eliminare i breakpoint
- Una volta giunti ad un breakpoint il debugger visualizza l'istruzione successiva e restituisce il prompt in attesa di istruzioni. Esempio:
- **Breakpoint 1, main (argc=1, argv=0xbfa5cf14) at scal.c:13**
- **13 if ( argc != 3 )**

**(gdb)**

# Comandi per l'esecuzione

- next esegue l'istruzione successiva e qualora questa sia una funzione, esegue l'intera procedura
- step esegue l'istruzione successiva e qualora questa sia una funzione, si arresta alla prima istruzione nella procedura
- cont posegue l'esecuzione fino al prossimo breakpoint o alla fine del programma

# Watchpoint

- Un'alternativa ai breakpoint sono i watchpoint che interrompono l'esecuzione quando il programma accede ad una struttura dati (una variabile, un array, una struct, un oggetto, ... )
- Il vantaggio nell'uso di watchpoint sta nel non dover specificare l'istruzione in cui gdb deve fermarsi (come accade per il breakpoint)
- watch var interrompe l'esecuzione se il programma modifica var ovvero quando vi accede in scrittura
- rwatch var quando var è letta dal programma
- awatch var quando var è letta o scritta dal programma

### matmat.c

• Il programma matmat.c esegue il prodotto tra due matrici

$$
\mathbf{A} = \begin{bmatrix} a_{1,1} & a_{1,2} & \dots \\ a_{2,1} & a_{2,2} & \dots \\ \vdots & \vdots & \ddots \end{bmatrix} \qquad \mathbf{B} = \begin{bmatrix} b_{1,1} & b_{1,2} & \dots \\ b_{2,1} & b_{2,2} & \dots \\ \vdots & \vdots & \ddots \end{bmatrix}
$$

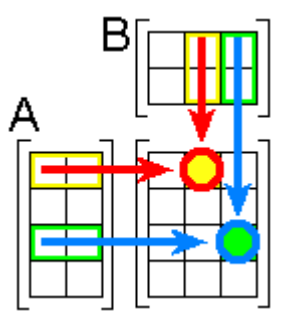

$$
\mathbf{AB} = \begin{bmatrix} a_{1,1} [b_{1,1} & b_{1,2} & \dots] + a_{1,2} [b_{2,1} & b_{2,2} & \dots] + \dots \\ a_{2,1} [b_{1,1} & b_{1,2} & \dots] + a_{2,2} [b_{2,1} & b_{2,2} & \dots] + \dots \\ \vdots & \vdots & \ddots & \vdots \end{bmatrix}
$$

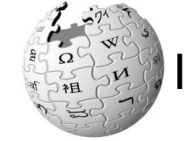

Immagini prese da http://www.wikipedia.org

Debug con GDB – Gennaro Oliva 19

# GDB e fork

- GDB non ha supporto speciale per programmi che effettuano fork
- GDB di default continua a monitorare il processo padre mentre il figlio esegue l'esecuzione senza interruzioni
- Se si desidera monitorare il figlio è necessario modificare una variabile d'ambiente gdb chiamata follow-fork-mode
- Le variabili di ambiente gdb ne determinano il comportano e possono essere visualizzate mediante il comando show e modificate mediante il comando set

# GDB e fork

- Se si intende effettuare il debug di entrambi i processi padre e figlio è possibile inserire una sleep subito dopo la fork nella sezione di codice del figlio e "attaccarsi" all'esecuzione del processo in una nuova sessione di gdb
- Per invocare gdb su un processo in esecuzione si specifica il PID del processo dopo il nome dell'eseguibile sulla linea di comando. Esempio:

**[studente@lab]\$ gdb programmaconfork 8854**

**attaching to programmaconfork process 8854**

01/06/2007 Debug con GDB – Gennaro Oliva 21 • Questa sintassi si può utilizzare su qualsiasi processo in esecuzione

## GDB e thread

- GDB supporta il debug di programmi multi-thread
- GDB numera i thread mediante interi crescenti
- La creazione di un nuovo thread viene notificata all'utente
- info thread fornisce informazioni sui thread esistenti
- thread consente di cambiare il tread corrente
- thread apply consente di eseguire uno stesso comando su una lista di thread
- GDB consente di impostare un breakpoint per uno specifico thread

# Breakpoint per thread

• Per impostare un break per uno specifico thread si utilizza la sintassi break line thread threadno. Esempio:

#### **break 42 thread 2**

effettua il break del tread 2 alla linea 42

- Se non si specifica nessun thread il breakpoint sarà valido per tutti
- Quando l'esecuzione di un programma multi-thread si arresta per qualsiasi motivo, tutti i thread si arrestano
- Quando l'esecuzione del programma riprende, tutti i thread riprendono anche se si usa solo step o next

01/06/2007

# Interfacce grafiche e Integrated Development Environment

- Esistono diverse interfacce grafiche per gdb:
	- xxgdb
	- ddd
	- KDbg
	- tgdb
- Molti ide hanno gdb integrato:
	- Kdevelop
	- Anjuta
	- Vim/Emacs
	- Dev C++ (windows)

# Licenza

- Questa presentazione è fornita secondo i termini della licenza Creative Commons Attribuzione/Condividi allo stesso modo 2.5 secondo la quale tu sei libero:
	- di riprodurre, distribuire, comunicare al pubblico, esporre in pubblico, rappresentare, eseguire e recitare quest'opera
	- di modificare quest'opera
- Alle seguenti condizioni:
	- devi attribuire la paternità dell'opera nei modi indicati dall'autore o da chi ti ha dato l'opera in licenza.
	- se alteri o trasformi quest'opera, o se la usi per crearne un'altra, puoi distribuire l'opera risultante solo con una licenza identica a questa.
- 01/06/2007 Debug con GDB – Gennaro Oliva 25 • Il testo integrale della licenza è consultabile al seguente indirizzo: http://creativecommons.org/licenses/by-sa/2.5/it/legalcode